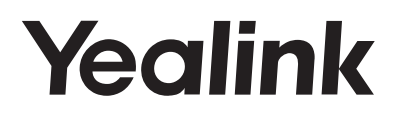

# **Un telefono IP elegantissimo** SIP-T40G

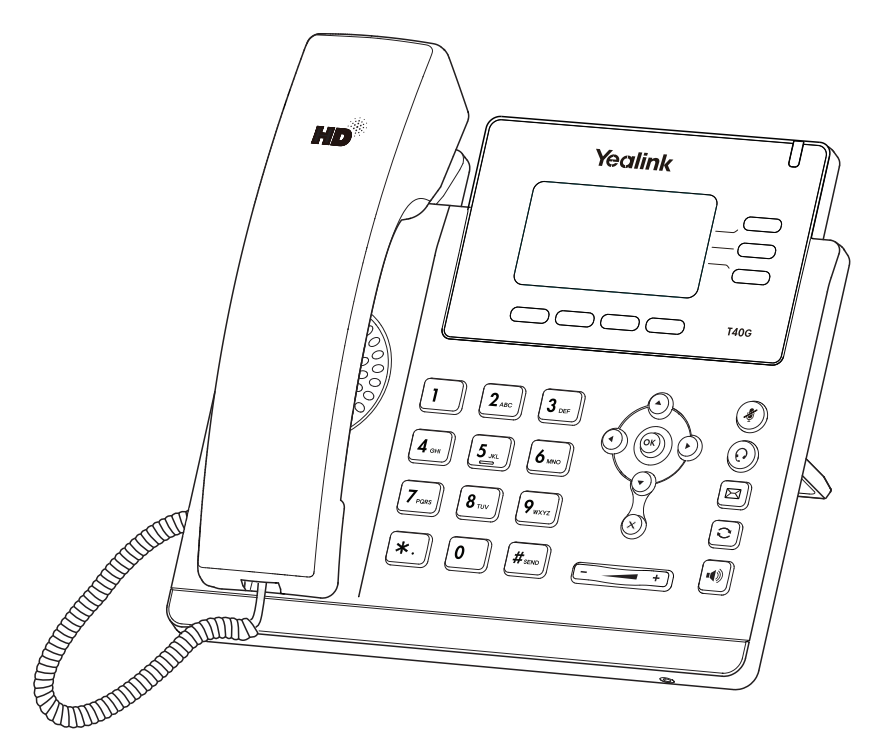

Italiano

## **Guida Rapida (V84.60)**

## **Contenuto della confezione**

Il pacchetto contiene i seguenti elementi. Se manca qualcosa, rivolgersi all'amministratore di sistema.

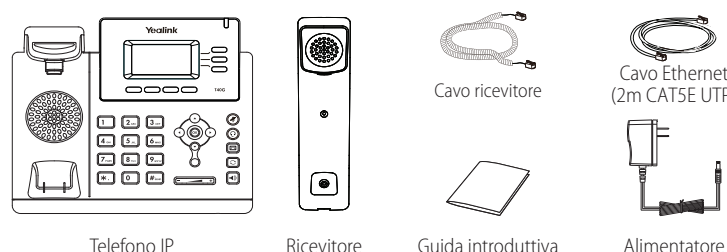

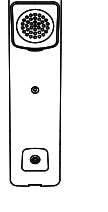

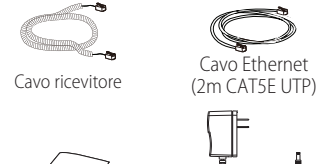

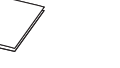

(opzionale)

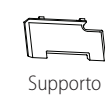

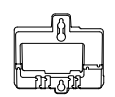

Staffa per montaggio a parete (opzionale)

Nota: Consigliamo di utilizzare solo gli accessori forniti e approvati da Yealink. L'uso di accessori di parti terze non approvati può comportare la riduzione delle prestazioni.

## **Assemblaggio del telefono**

**1. Fissare il supporto come illustrato di seguito:**

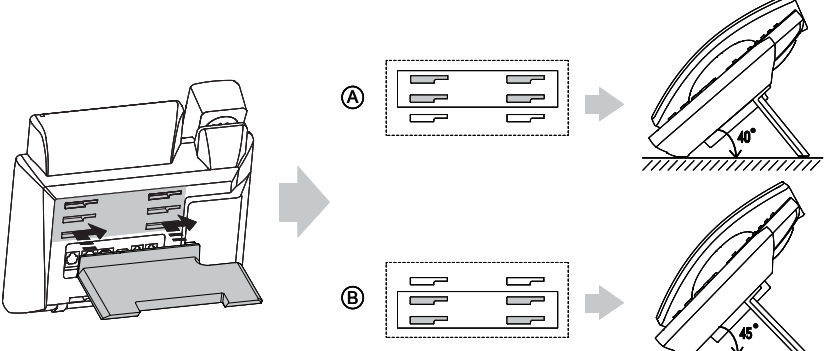

Metodo di montaggio su scrivania

Nota: Inoltre è possibile montare il telefono a parete. Per ulteriori informazioni sul fissaggio della staffa per montaggio a parete, consultare la Guida all'installazione rapida dei telefoni IP Yealink a parete.

#### **2. Collegare il ricevitore e le cuffie opzionali come illustrato di seguito:**

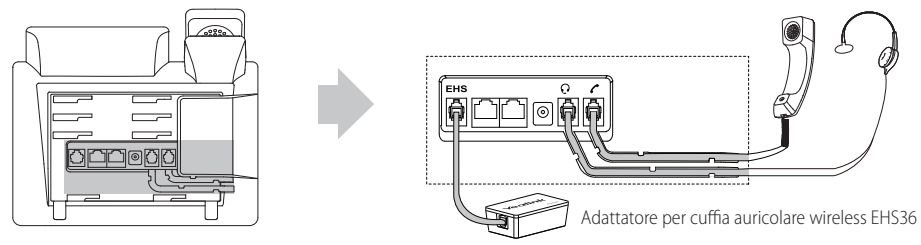

Nota: Le cuffie o l'adattatore per cuffie wireless EHS36 devono essere acquistati separatamente. L'unità EHS36 consente di collegare il telefono cellulare e delle cuffie wireless compatibili. Per ulteriori informazioni su come utilizzare l'unità EHS36, consultare la Guida dell'utente Yealink EHS36.

#### **3. Collegare il cavo di rete e quello di alimentazione come illustrato di seguito:**

Sono disponibili due opzioni per collegare la rete e l'alimentazione. L'amministratore di sistema fornirà consigli su quale usare.

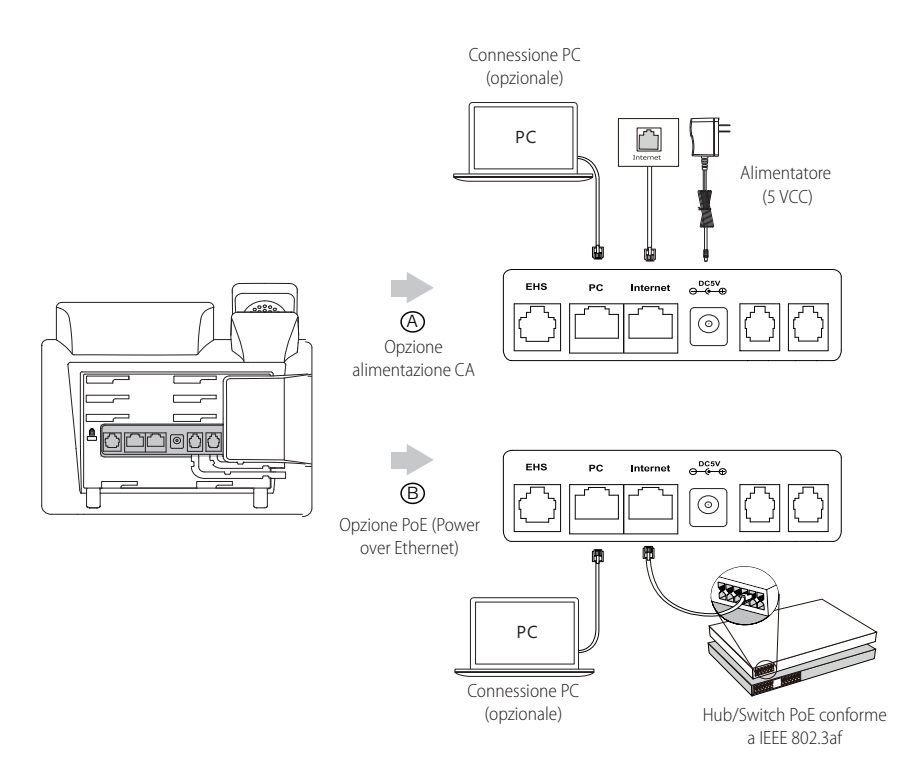

Nota: Il telefono IP va usato solo con l'adattatore di corrente originale Yealink (5V/600mA). L'uso dell'adattatore di alimentazione di terze parti può causare danni al telefono. Se si desidera collegare un PC al telefono, si consiglia di utilizzare il cavo Ethernet fornito da Yealink.

In caso di alimentazione in linea (PoE) non è necessario collegare l'alimentatore. Verificare che l'hub/switch sia compatibile con la funzionalità PoE.

## **Avvio**

Dopo aver connesso il telefono IP alla rete e all'alimentazione, inizia automaticamente la procedura di inizializzazione. Una volta completata la fase iniziale, il telefono è pronto per l'uso. È possibile configurare il telefono tramite l'interfaccia del telefono o l'interfaccia web.

Welcome

Initializing... please wait

## **Configurazione del telefono**

#### **Configurazione tramite interfaccia web**

#### **Accesso all'interfaccia web:**

- 1. Premere **OK** mentre il telefono è inattivo, per ottenere l'indirizzo IP del telefono.
- 2. Aprire il browser web sul computer, immettere l'indirizzo IP nella barra degli indirizzi (ad esempio, "http://192.168.0.10" o "192.168.0.10"), quindi premere **Enter**.
- 3. Inserire il nome utente (predefinito: admin) e la password (predefinita: admin) nella pagina di accesso e fare clic su **Login** .

#### **Impostazioni di rete:** Fare clic su **Network->Basic->IPv4 Config**

È possibile configurare le impostazioni di rete nei seguenti modi:

- **DHCP:** Per impostazione predefinita, il telefono cerca di contattare un server DHCP nella rete per ottenere le impostazioni di rete (ad esempio, indirizzo IP, subnet mask, indirizzo gateway e indirizzo DNS) valide.
- **Indirizzo IP statico:** Se per qualche motivo il telefono non riesce a contattare un server DHCP, è necessario configurare manualmente i valori di indirizzo IP, subnet mask, indirizzo gateway, indirizzo DNS primario e indirizzo DNS secondario per il telefono.

Nota: Il telefono IP supporta inoltre IPv6, ma IPv6 è disabilitato come impostazione predefinita. Impostazioni di rete non corrette possono impedire l'uso del telefono e avere conseguenze negative sulle prestazioni della rete. Per maggiori informazioni, rivolgersi all'amministratore disistema.

#### **Impostazioni account:** Fare clic su **Account->Register->Account X** (X=1, 2, 3)

#### **Parametri dell'account:**

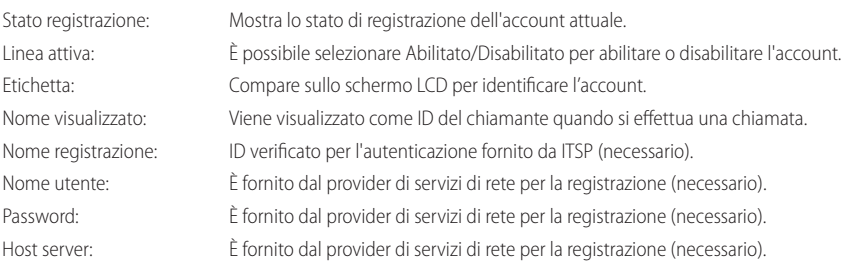

#### **Icone di stato della registrazione sul display LCD:**

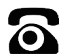

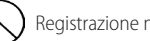

Registrazione riuscita  $(\setminus)$  Registrazione non riuscita Registrazione in corso

Nota: In caso di errori durante il processo di registrazione o se fosse necessaria una configurazione specifica per la sua registrazione, verifichi con il suo amministratore di sistema.

#### **Configurazione tramite interfaccia del telefono**

#### **Impostazioni di rete:**

Premere il tasto **Menu** quando il telefono è inattivo, selezionare **Settings->Advanced Settings** (password predefinita:admin) ->Network->WAN Port/VLAN/Web Server/802.1x/VPN/LLDP/CDP/NAT per configurare la rete.

#### **Impostazioni account:**

Premere il tasto **Menu** quando il telefono è inattivo, selezionare **Settings->Advanced Settings** (password predefinita: admin) ->**Accounts** per configurare l'account.

Nota: Per ulteriori informazioni sui parametri dell'account, consultare la sezione **Configurazione tramite interfaccia web** sopra.

## **Caratteristiche chiamata di base**

#### **Esecuzione di una chiamata**

#### **Uso del ricevitore:**

- 1. Sollevare il ricevitore.
- 2. Inserire il numero, quindi premere **Send**.

#### **Utilizzo del vivavoce:**

- 1. Con il ricevitore agganciato, premere  $\lceil \cdot \cdot \cdot \rangle$
- 2. Inserire il numero, quindi premere **Send**.

#### **Uso delle cuffie:**

- 1. Con le cuffie collegate, premere  $\left(\bigodot\right)$  per attivare la modalità cuffie.
- 2. Inserire il numero, quindi premere **Send**.
- Nota: Durante una chiamata, è possibile passare tra le modalità cuffie, vivavoce e ricevitore premendo i pulsanti**HEADSET**, **Speakerphone** o sollevando il ricevitore. Per la modalità cuffie è necessario che le cuffie siano collegate.

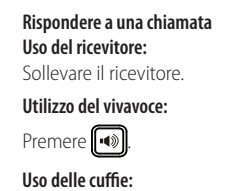

Premere  $\mathbb{C}$ 

Nota: È possibile ignorare una chiamata in arrivo premendo **Reject**.

### **Conclusione di una chiamata**

#### **Uso del ricevitore:**

Riagganciare il ricevitore o premere il tasto **EndCall** .

#### **Utilizzo del vivavoce:**

Premere  $\lceil \cdot \cdot \cdot \rceil$  o premere il tasto **EndCall**.

#### **Uso delle cuffie:**

Premere il tasto **EndCall** .

#### **Ricomposizione**

Premere  $\Box$  per accedere all'elenco **Placed Calls**, premere  $\Diamond$  o  $\Diamond$  per selezionare la voce desiderata, quindi premere

## $\Box$   $\circ$  Send.

• Premere due volte  $\boxed{\circ}$  mentre il telefono è inattivo per ricomporre l'ultimo numero chiamato.

#### **Disattivazione e ripristino dell'audio delle chiamate**

- Premere  $(*)$  per disattivare il microfono durante una chiamata.
- Premere nuovamente  $(*)$  per ripristinare l'audio della chiamata.

#### **Chiamata in attesa e ripresa della chiamata**

#### **Per mettere una chiamata in attesa:**

Premere **Hold** durante una chiamata in corso.

#### **Per riprendere la chiamata, eseguire una delle seguenti operazioni:**

- Se c'è solo una chiamata in attesa, premere **Resume**.
- Se ci sono più chiamate in attesa, premere  $(\star)$  o  $(\star)$  per selezionare la chiamata desiderata, quindi premere **Resume**.

#### **Trasferimento di chiamata**

È possibile trasferire una chiamata nei seguenti modi:

#### **Trasferimento senza annuncio**

- 1. Premere **Tran** durante una chiamata in corso. La chiamata viene messa in attesa.
- 2. Inserire il numero al quale trasferire la chiamata.
- 3. Premere **Tran**.

#### **Trasferimento semi-assistito**

- 1. Premere **Tran** durante una chiamata in corso. La chiamata viene messa in attesa.
- 2. Inserire il numero al quale trasferire la chiamata, quindi premere  $\left|\mathbf{H}_{\text{even}}\right|$
- 3. Quando si sente il tono di chiamata, premere **Tran**.

#### **Trasferimento assistito**

- 1. Premere **Tran** durante una chiamata in corso. La chiamata viene messa in attesa.
- 2. Inserire il numero al quale trasferire la chiamata, quindi premere  $\left[\mathbf{H}_{\text{max}}\right]$
- 3. Quando il secondo interlocutore risponde, premere **Tran**.

#### **Inoltro chiamata**

#### **Per attivare l'inoltro delle chiamate:**

- 1. Premere **Menu** mentre il telefono è inattivo, quindi selezionare **Features->Call Forward**.
- 2. Selezionare il tipo di inoltro desiderato:

**Always Forward**----Le chiamate in entrata vengono inoltrate incondizionatamente.

**Busy Forward**----Le chiamate in entrata vengono inoltrate quando il telefono è occupato.

**No Answer Forward**----Le chiamate in entrata vengono inoltrate se non si risponde entro un certo tempo.

- 3. Inserire il numero al quale inoltrare la chiamata. Per **No Answer Forward**, premere  $( \cdot)_0 (\cdot)$ e selezionare il tempo di attesa prima di inoltrare la chiamata nel campo **After Ring Time**.
- 4. Premere **Save** per accettare le modifiche.

#### **Conferenza**

- 1. Premere **Conf** durante una chiamata in corso. La chiamata viene messa in attesa.
- 2. Inserire il numero del secondo interlocutore, quindi premere **Send**.
- 3. Quando il secondo interlocutore risponde, premere nuovamente **Conf**. Tutti gli interlocutori ora stanno partecipando alla conferenza.
- 4. Premere il tasto **EndCall** per disconnettere tutti gli interlocutori.

Nota: È possibile dividere la conferenza in due chiamate individuali premendo **Split**.

#### **Chiamata rapida**

#### **Per configurare un tasto di chiamata rapida:**

- 1. Premere **Menu** mentre il telefono è inattivo, quindi selezionare **Features->DSS Keys**.
- 2. Selezionare il tasto della linea, quindi premere **Enter**.
- 3. Selezionare **Speed Dial** nel campo **Type**, selezionare la linea desiderata nel campo **Account ID**, inserire un'etichetta nel campo **Label**, quindi inserire il numero nel campo **Value**.
- 4. Premere **Save** per accettare le modifiche.

#### **Per utilizzare un tasto di chiamata rapida:**

Premere il tasto di chiamata rapida per comporre il numero preimpostato.

#### **Messaggio vocale**

Un indicatore di messaggio in attesa sulla schermata iniziale indica che sono presenti uno o più messaggi vocali in attesa nel centro messaggi. L'indicatore LED di alimentazione lampeggia lentamente in rosso.

#### **Per ascoltare i messaggi vocali:**

- 1. Premere **[comnect**.
- 2. Seguire le istruzioni vocali per ascoltare i messaggi.

## **Personalizzazione del telefono**

#### **Registro chiamate**

- 1. Premere **History** mentre il telefono è inattivo, quindi premere  $( \cdot )$  o  $( \cdot )$  per scorrere l'elenco.
- 2. Selezionare una voce nell'elenco; si possono eseguire le seguenti operazioni:
	- Premere **Send** per chiamare il numero.
	- Premere **Delete** per eliminare la voce dall'elenco.

Premendo **Option** è possibile eseguire anche le seguenti operazioni:

- Selezionare **Detail** per visualizzare informazioni dettagliate sulla voce.
- Selezionare **Add to Contact** per aggiungere la voce alla rubrica locale.
- Selezionare **Add to Blacklist** per aggiungere la voce alla blacklist.
- Selezionare **Delete All** per eliminare tutte le voci dall'elenco.

#### **Rubrica contatti**

#### **Per aggiungere un contatto:**

- 1. Premere il tasto **Dir** quando il telefono è inattivo, quindi selezionare **All Contacts.**
- 2. Premere **Add** per aggiungere un contatto.
- 3. Inserire un nome univoco per il contatto nello **Name** per il Nome, e inserire il numero di telefono nello spazio apposito.
- 4. Premere **Add** per accettare le modifiche.

#### **Per modificare un contatto:**

- 1. Premere il tasto **Dir** quando il telefono è inattivo, quindi selezionare **All Contacts.**
- 2. Premere  $(\star)$  o  $(\star)$  per selezionare il contatto desiderato, premere il tasto **Option** e poi selezionare **Detail**.
- 3. Modificare le informazioni di un contatto.
- 4. Premere **Save** per accettare le modifiche.

#### **Per eliminare un contatto:**

- 5. Premere il tasto **Dir** quando il telefono è inattivo, quindi selezionare **All Contacts**.
- 6. Premere  $(\star)$  o  $(\star)$  per selezionare il contatto desiderato, premere **Option** e poi selezionare **Delete**.
- 7. Premere **OK** quando sul display LCD viene visualizzata la domanda "Delete selected item?".

Nota: È possibile aggiungere facilmente contatti dal registro chiamate. Per ulteriori informazioni, consultare la sezione **Registro chiamate**, sopra.

#### **Regolazione del volume**

- Premere  $\overline{(\overline{C_1} \overline{C_2} \overline{C_3})}$ durante una chiamata per regolare il volume del ricevitore del ricevitore, del vivavoce o delle cuffie.
- Premere  $\sqrt{2}$  auando il telefono è inattivo o sta squillando, per modificare il volume della suoneria.

#### **Suonerie**

- 1. Premere il tasto **Menu** quando il telefono è inattivo, quindi selezionare **Settings->Basic Settings->Sound->Ring Tones**.
- 2. Premere  $(\star)$  o  $(\star)$  per selezionare **Common** o l'account desiderato e poi premere **Enter**.
- 3. Premere  $(\rightarrow)$  o  $(\rightarrow)$  per selezionare la suoneria desiderata.
- 4. Premere **Save** per accettare le modifiche.

## **Avviso sulle normative per i prodotti Yealink con batteria**

Temperature ambiente di funzionamento

- Temperatura di funzionamento: Da -10 a 50 °C (da +14 a 122 °F)
- Umidità relativa: dal 5 al 90% non condensante
- Temperatura di conservazione: da -30 a +70 °C (da -22 a 160 °F) Garanzia

La garanzia del nostro prodotto è limitata all'unità stessa, quando utilizzata normalmente in conformità alle istruzioni per il funzionamento e all'ambiente del sistema. Non ci assumiamo alcuna responsabilità di danni o perdite conseguenti all'uso di questo prodotto o di eventuali reclami di terzi. Non ci assumiamo responsabilità di problemi relativi ai dispositivi Yealink con seguenti all'uso di questo prodotto; non ci assumiamo responsabilità di economici, man cati profitti, reclami di terzi, ecc., conseguenti all'uso di questo prodotto.

Simbolo CC

è il simbolo della tensione CC.

Direttiva RoHS (Restriction of Hazardous Substances)

Questo dispositivo è conforme ai requisiti della direttiva RoHS UE. È possibile ottenere le dichi arazioni di conformità contattandoci all'indirizzo support@yealink.com.

Istruzioni per la sicurezza

Conservare le presenti istruzioni. Prima dell'uso leggere queste istruzioni per la sicurezza!

Per ridurre il rischio di incendio, gravi lesioni alle persone o danni agli oggetti, leggere con at tenzione le seguenti istruzioni per la sicurezza, prima di usare il prodotto.

#### **Conservare le presenti istruzioni. Prima dell'uso leggere queste istruzioni per la sicurezza!**

È necessario seguire le seguenti precauzioni di sicurezza per ridurre il rischio di incendi, elettrocuzione e altri danni personali.

#### **Requisiti generali**

- Prima di installare e usare il dispositivo, leggere con attenzione le istruzioni di sicurezza e osservare la situazione durante il funzionamento.
- Durante le procedure di archiviazione, trasporto e funzionamento, assicurarsi sempre che il dispositivo sia pulito e asciutto.
- Durante le procedure di archiviazione, trasporto e funzionamento, evitare la collisione e la caduta del dispositivo.
- Non smontare il dispositivo. In caso di malfunzionamento, contattare il centro di assistenza per la riparazione.
- Senza previo consenso, nessun'organizzazione o individuo può effettuare modifiche alla struttura o al design di sicurezza del dispositivo. Yealink non sarà ritenuta responsabile per conseguenze o problemi legali causati da tali modifiche.
- Fare riferimento alle norme e agli statuti durante l'uso del dispositivo. È necessario rispettare anche i diritti legali degli altri.

#### **Requisiti ambientali**

- Collocare il dispositivo in un luogo ben ventilato. Non esporre il dispositivo alla luce diretta del sole.
- Tenere il dispositivo asciutto e spolverato.
- Posizionare il dispositivo su una piattaforma piana e stabile.
- Si prega di non collocare oggetti pesanti sul dispositivo in caso di danni e di deformazioni causate da carichi pesanti.
- Tenere almeno 10 cm tra il dispositivo e l'oggetto più vicino, per consentire la dissipazione del calore.
- Non collocare il prodotto sopra o vicino a oggetti infiammabili o sensibili al fuoco, come ad esempio materiali in gomma.
- Tenere il dispositivo lontano da fonti di calore e fiamme libere, come candele o termostati elettrici.
- Tenere il dispositivo lontano da elettrodomestici con un forte campo magnetico o elettromagnetico, come microonde o frigoriferi.

#### **Requisiti per il funzionamento**

- Non consentire l'uso del dispositivo a un bambino senza supervisione.
- Non consentire a un bambino di giocare con il dispositivo o i suoi accessori, potrebbero essere ingoiati.
- Usare solo gli accessori forniti o autorizzati dal produttore.
- L'alimentazione del dispositivo deve rispondere ai requisiti del voltaggio d'ingresso del dispositivo. Si prega di utilizzare solo il dispositivo di protezione da sovratensione fornito.
- Prima di collegare o scollegare un cavo, accertarsi che le mani sia asciutte.
- Non versare liquidi o prodotti e non usare il dispositivo in prossimità dell'acqua, ad esempio vicino a una vasca da bagno, lavabo, lavandino, cantina umida o vicino a una piscina.
- Non tirare, strappare o piegare eccessivamente i cavi in caso di malfunzionamento del dispositivo.

 In caso di temporale, smettere di usare il dispositivo e scollegarlo dall'alimentazione. Scollegare la presa di corrente e il doppino della linea ADSL (il cavo di frequenza radio) per evitare fulmini.

Se non si usa il dispositivo per un periodo di tempo prolungato, scollegarlo dalla corrente e staccare la spina.

 Se il dispositivo emette fumo, suoni o odori anormali, scollegarlo dall'alimentazione e staccare la spina immediatamente. Contattare il centro di manutenzione per la riparazione.

Non inserire nel dispositivo oggetti che non sono componenti dello stesso o di prodotti ausiliari.

 Prima di collegare un cavo, collegare prima il cavo di massa. Non scollegare il cavo di massa finché non sono stati staccati tutti gli altri cavi.

#### **Requisiti di pulizia**

- Prima di pulire il dispositivo, arrestarne l'uso e scollegarlo dall'alimentazione.
- Usare un panno morbido, asciutto e antistatico per pulire il dispositivo.

 Tenere la spina di alimentazione pulita e asciutta. Una spina di alimentazione sporca o umida può causare scosse elettriche o altri rischi.

#### **AMBIENTE E RICICLAGGIO**

#### **Non smaltire questo dispositivo con i rifiuti domestici**

Rivolgersi al comune di residenza per informazioni su come smaltirlo nel rispetto dell'ambiente. Il cartone e la plastica della confezione nonché i componenti del lettore devono essere riciclati rispettando la legislazione pertinente in vigore nel proprio Paese.

#### **Attenersi sempre alle norme vigenti**

Coloro che non rispettano tali norme potranno subire multe o essere perseguiti a norma di legge. Il simbolo del cassonetto barrato indica che al termine della sua vita utile il dispositivo dovrà essere consegnato presso un centro di raccolta per rifiuti speciali e riciclato separatamente dai normali rifiuti urbani.

Batterie: accertarsi che le batterie siano state installate correttamente. Questo telefono

utilizza solo batterie ricaricabili.

Informazioni obbligatorie in conformità alle norme per dispositivi alimentati a batteria. Cautela:

rischio di esplosione se la batteria è sostituita un'altra di tipo non adatto. Smaltire le

batterie come descritto nelle istruzioni.

Risoluzione dei problemi

L'unità non riesce ad alimentare al dispositivo Yealink.

Il collegamento con la spina non funziona.

1. Pulire la spina con un panno asciutto.

2. Collegarla a un'altra presa.

L'ambiente di utilizzo è al di fuori dell'intervallo di temperatura di funzionamento.

1. Utilizzare il dispositivo all'interno dell'intervallo di temperatura di funzionamento.

Il cavo tra l'unità e il dispositivo Yealink è collegato in modo errato.

1. Collegare il cavo correttamente.

Non è possibile collegare il cavo correttamente.

1. Potrebbe essere stato collegato un dispositivo Yealink sbagliato.

2. Utilizzare l'alimentatore corretto.

Potrebbe essere presente polvere o altro nella porta.

1. Pulire la porta.

Contattare il rivenditore o il servizio di assistenza autorizzato per ulteriori domande.

Informazioni di contatto

YEALINK NETWORK TECHNOLOGY CO., LTD.

309, 3rd Floor, No.16, Yun Ding North Road, Huli District, Xiamen City, Fujian, Repubblica

Popolare cinese

YEALINK (EUROPE) NETWORK TECHNOLOGY B.V.

Strawinskylaan 3127, Atrium Building, 8th floor, 1077ZX Amsterdam, Paesi Bassi

YEALINK (USA) NETWORK TECHNOLOGY CO., LTD.

999 Peachtree Street Suite 2300, Fulton, Atlanta, GA, 30309, USA

Made in China

Indirizzo: 309, 3rd Floor, No.16, Yun Ding North Road, Huli District, Xiamen City, Fujian, P.R.C

Telefono: +86-592-5702000 Fax: +86-592-5702455

# Yealink  $C \in$

# **Dichiarazione di conformità**

Data di rilascio: 20th /July/2019 Noi: YEALINK (XIAMEN) NETWORK TECHNOLOGY CO.,LTD, Indirizzo: 309, 3rd Floor, No.16, Yun Ding North Road, Huli District, Xiamen City, Fujian, P.R.C

Dichiariamo che il prodotto **Tipo: Telefono IP Modello: SIP-T40G**

soddisfa i requisiti essenziali e altre disposizioni pertinenti ai sensi delle seguenti direttive CE Direttive: 2014/35/EU, 2014/30/EU;

#### **Conformità**

Il prodotto rispetta i seguenti standard:

Sicurezza: **EN 60950-1:2006+A11:2009 +A1:2010+A12:2011+A2:2013**

EMC: **EN 55032:2015**

**EN 55024:2010/AC:2015 EN61000-3-2: 2014 EN61000-3-3: 2013**

**Direttiva 2011/65/UE e 2015/863/EU** del PARLAMENTO EUROPEO e del CONSIGLIO dell'8 giugno 2011 e del 4 giugno 2015 sulla restrizione dell'uso di determinate sostanze pericolose nelle apparecchiature elettriche ed elettroniche (RoHS 2.0).

**Direttiva 2012/19/UE** del Parlamento europeo e del Consiglio datata 4 luglio 2012 sullo smaltimento di strumenti elettrici ed elettronici (WEEE)

**Regolamento (CE) 1907/2006** del Parlamento Europeo e del Consiglio del 18 dicembre 2006 concernente la registrazione, la valutazione, l'autorizzazione e la restrizione delle sostanze chimiche (REACH)

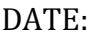

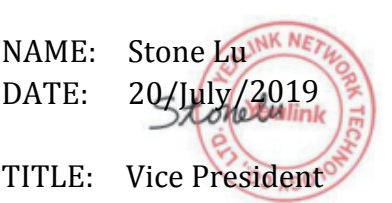

YEALINK (EUROPE) NETWORK TECHNOLOGY B.V. Address: Strawinskylaan 3127, Atrium Building, 8th floor, 1077ZX Amsterdam, the Netherlands Telephone: +31(0)646111373 Email: EUROPE@Yealink.com

Indirizzo: 309, 3rd Floor, No.16, Yun Ding North Road, Huli District, Xiamen City, Fujian, P.R.C

Telefono: +86-592-5702000 Fax: +86-592-5702455

#### **Informazioni su Yealink**

Yealink è un produttore di soluzioni per la Unified Communications e Collaboration che offre anche soluzioni per la videoconferenza alle compagnie di tutto il mondo. Con un forte focus sulla ricerca e sviluppo, Yealink si concentra sull'innovazione e sulla produzione di nuovi prodotti: anche grazie all'avanguardia nella creazione proprietaria di tecnologie per la computazione cloud e la gestione di immagini, video e audio, garantisce un'offerta di soluzioni per l'audio e videoconferenza unendo la tecnologia cloud con i prodotti hardware. In quanto fornitore principale in più di 140 stati, che includono USA, UK e Australia, Yealink detiene il primato sul mercato per spedizioni di telefoni SIP nel mondo.

#### **Supporto tecnico**

Visitare il sito Yealink WIKI (http://support.yealink.com/) per il download di firmware, documenti sui prodotti, domande frequenti e altro. Per una migliore assistenza, consigliamo sinceramente di utilizzare il sistema di creazione di ticket Yealink (https://ticket.yealink.com) per inoltrare i propri problemi tecnici.

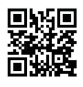

YEALINK (XIAMEN) NETWORK TECHNOLOGY CO.,LTD. Web: www.yealink.com Indirizzo: 309, 3rd Floor, No.16, Yun Ding North Road, Huli District, Xiamen City, Fujian, P.R.C Copyright©2018 YEALINK(XIAMEN) NETWORK TECHNOLOGY CO., LTD. Tutti i diritti riservati.